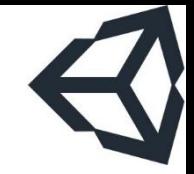

# THIẾT KẾ VÀ PHÁT TRIỂN GAME

#### Bài 3: Làm quen với Unity

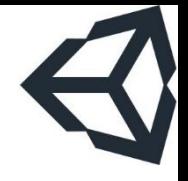

### Nội dung

- 1. Giới thiệu về unity
- 2. Cài đặt unity
- 3. Bắt đầu một project unity
- 4. Giao diện của unity
- 5. Các khái niệm cơ bản của unity
- 6. Kiến trúc engine unity
- 7. Thử một project đơn giản

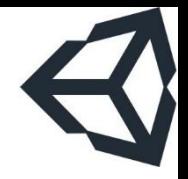

Phần 1

# Giới thiệu về unity

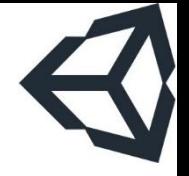

- Unity là một phần mềm làm game đa nền tảng, ra đời năm 2005 trên OS X bởi Unity Technologies ■ Dự án bắt đầu từ năm 2001
- **Unity hỗ trợ viết game trên hầu hết các nền tảng** lớn: Windows, Android, iOS, Linux, Mac OS,…

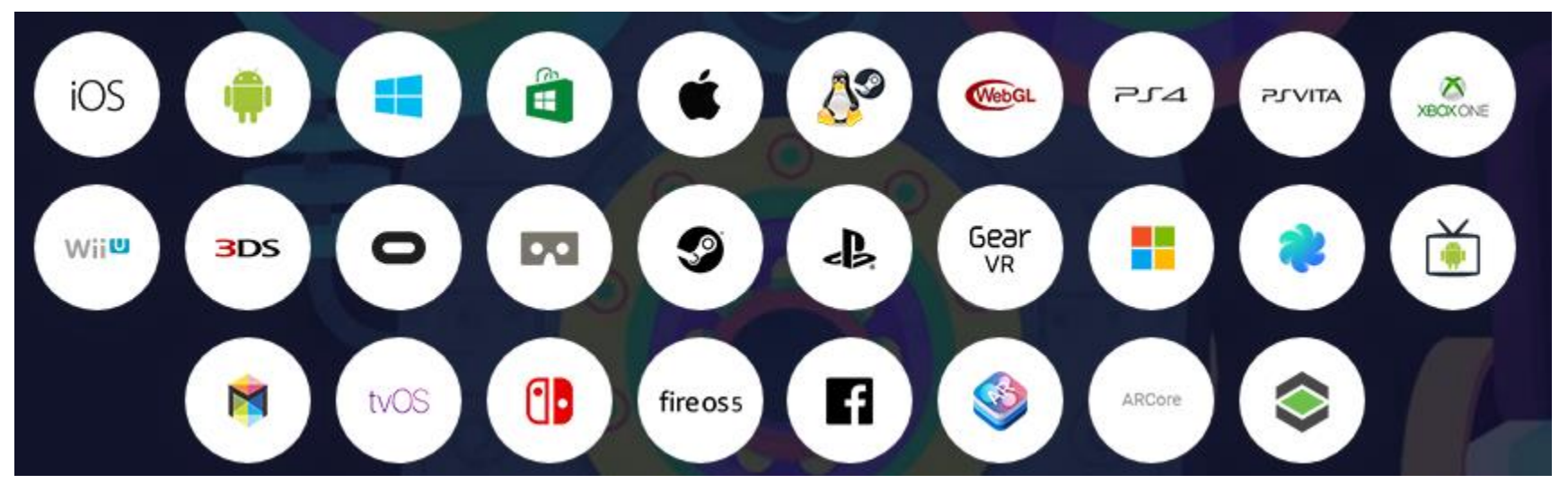

TRƯƠNG XUÂN NAM

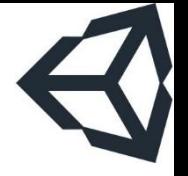

- **· Unity chỉ xác lập được vị thế của một platform hàng** đầu về phát triển game từ bản 4
- **Từ bản unity 5, trở thành phần mềm chính cho việc** phát triển game đa nền tảng
	- Chi phí thấp (nếu so với các engine cạnh tranh)
	- Cộng đồng rất lớn và nhiệt tình
	- Phù hợp ngay cả với người không chuyên nghiệp
	- Kết hợp rất tốt với các công cụ làm đồ họa như 3DSmax, Maya, Cinema4D, Blender, Cheetah3D,…
	- Nhưng cũng bị chê trách vì loại bỏ Boo và UnityScript
	- Và chất lượng phần mềm còn thấp

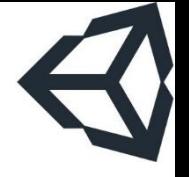

- **Unity có nhiều loại giấy phép khác nhau, trong đó** có bản free cho các nhà phát triển cá nhân
	- Nếu game của bạn bán được nhiều tiền (trên 100k USD) thì unity bắt đầu thu tiền
	- Unity cũng xây dựng hệ sinh thái xoay quanh việc phát triển game bao gồm chợ bán các tài nguyên dùng cho việc phát triển game và các dịch vụ kèm theo (analytics, quảng cáo, multiplayer, performance report,…)
	- Có nhiều tài nguyên dùng cho unity trôi nổi trên mạng, nhưng chỉ nên sử dụng cho mục đích cá nhân hoặc nghiên cứu. Nếu sử dụng cho ứng dụng được public có thể bị kiện (kể cả trường hợp ứng dụng là miễn phí)

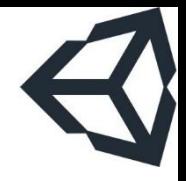

Phần 2

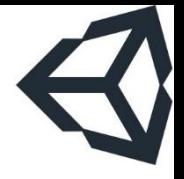

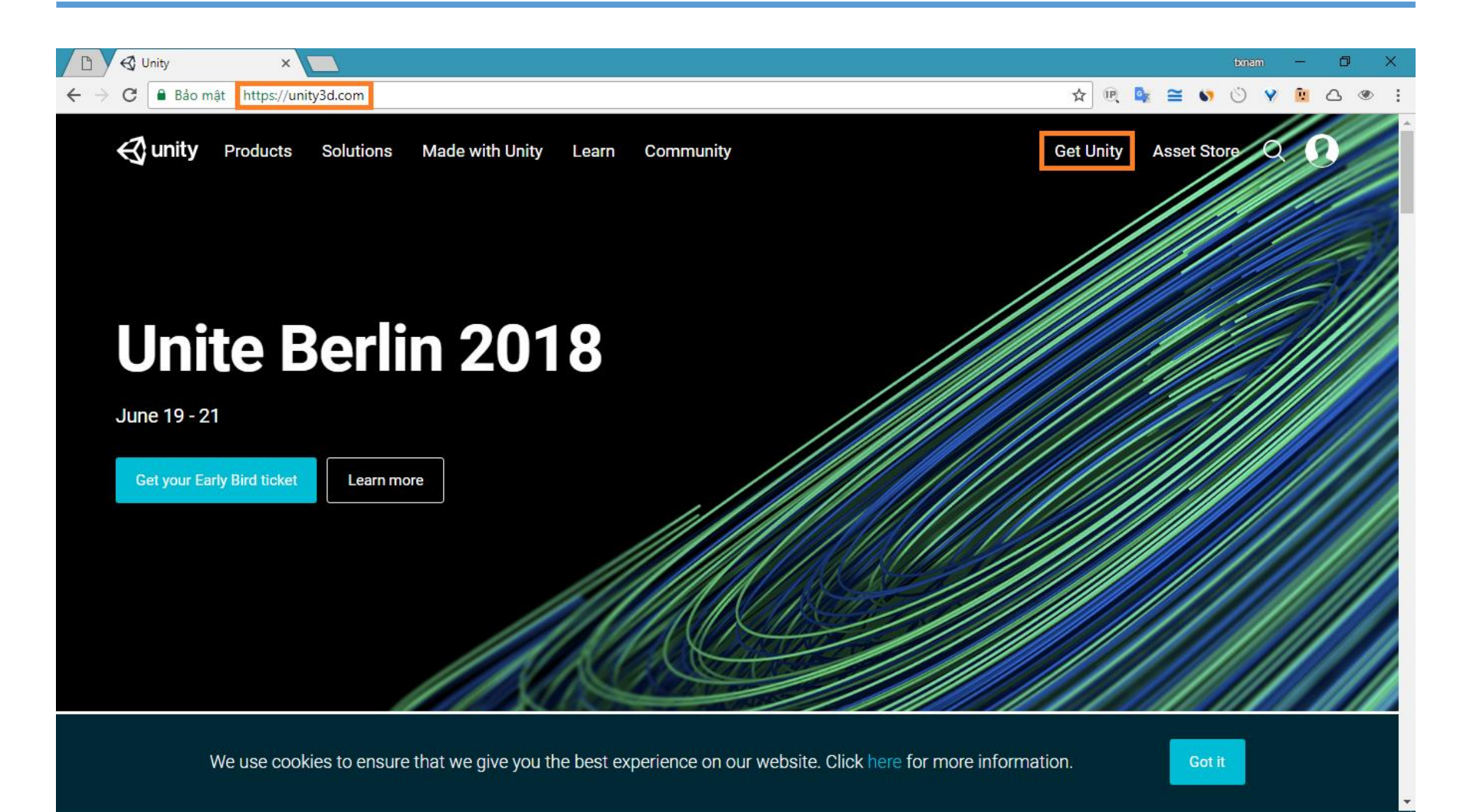

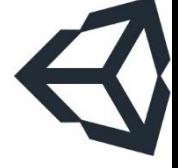

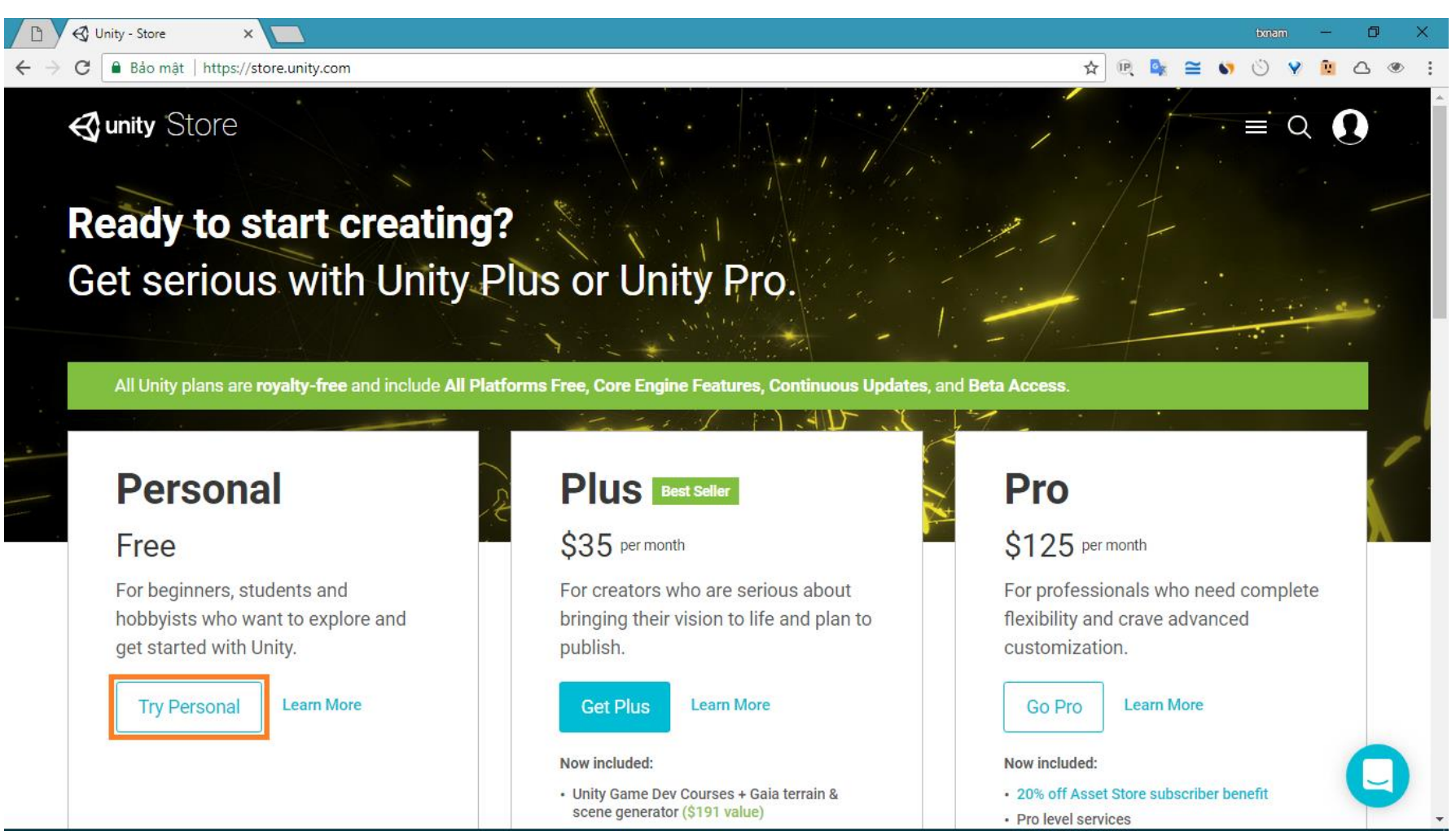

#### TRƯỜNG XUÂN NAM

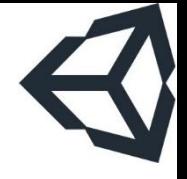

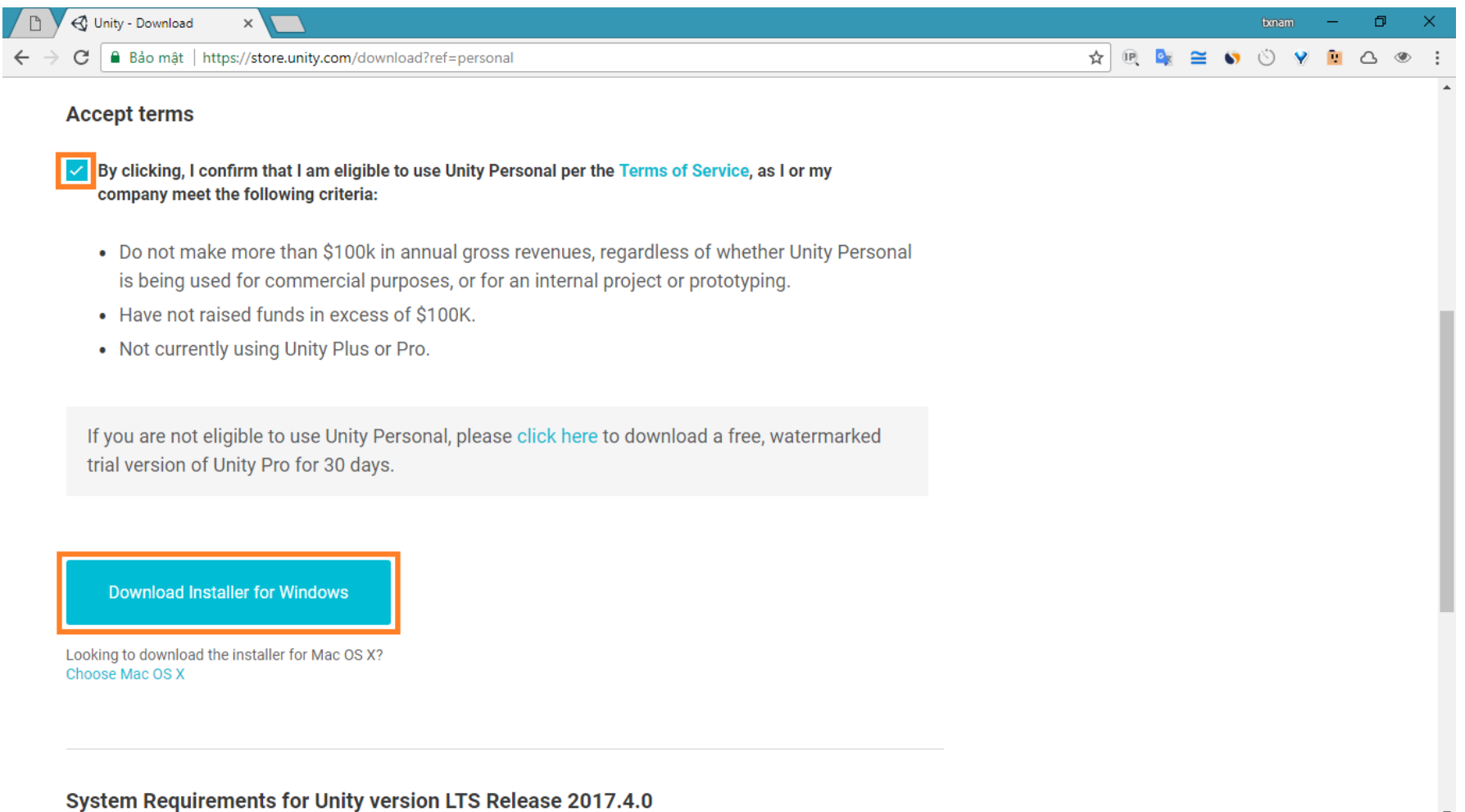

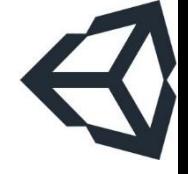

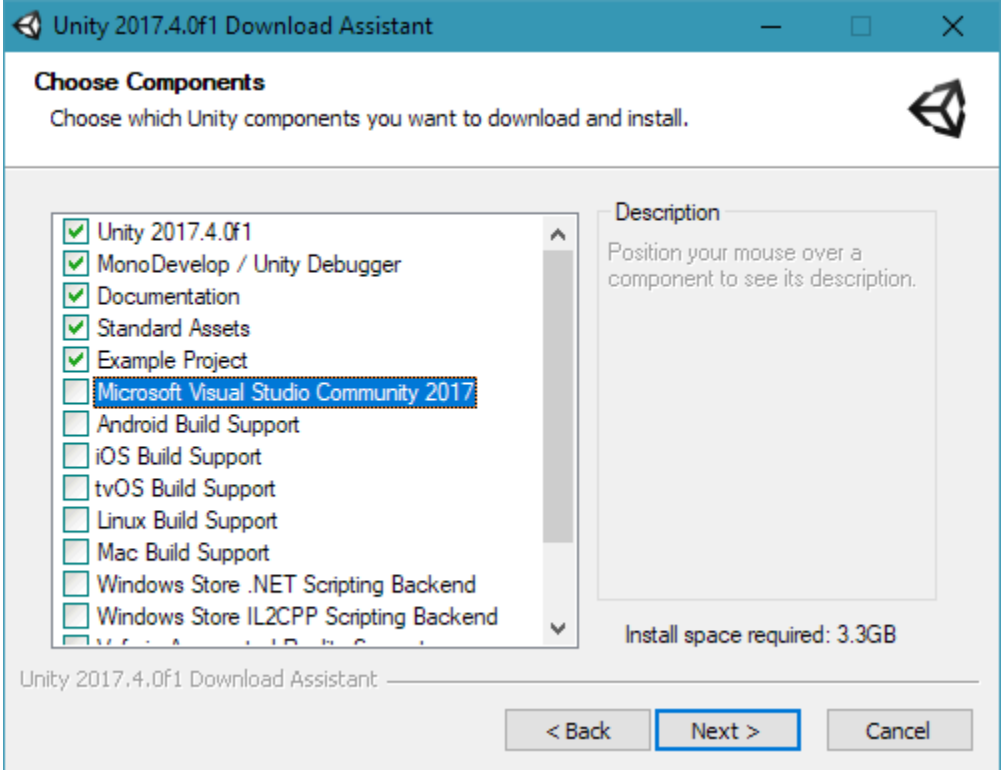

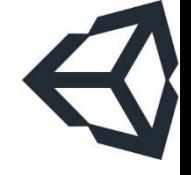

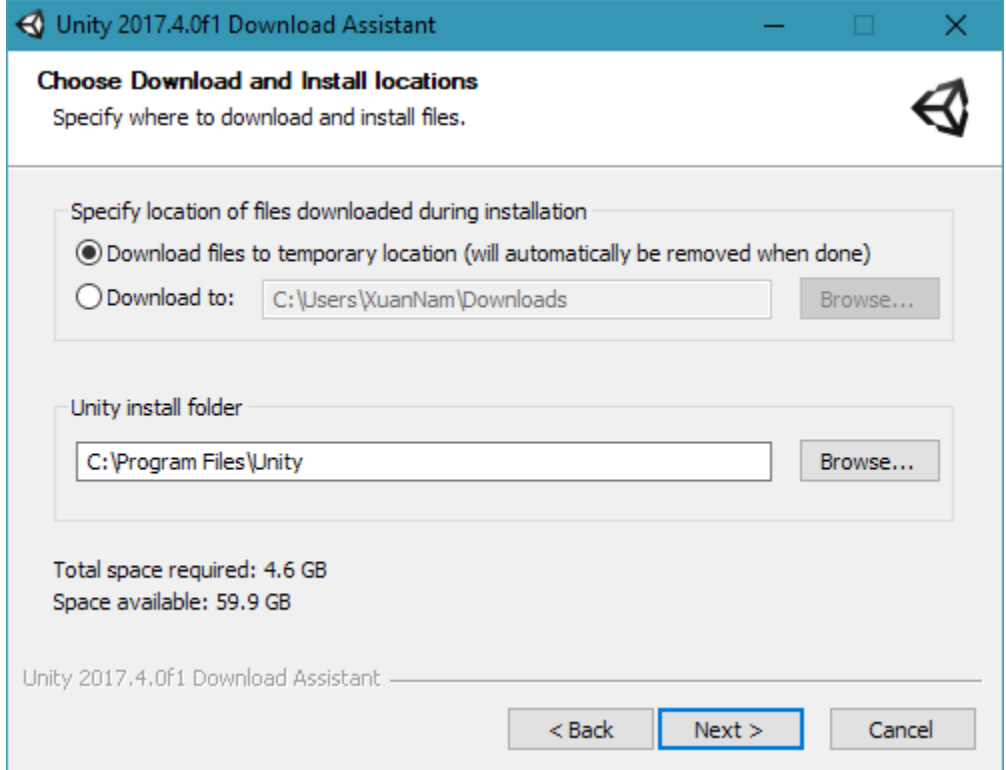

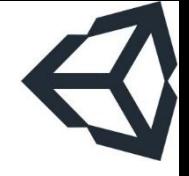

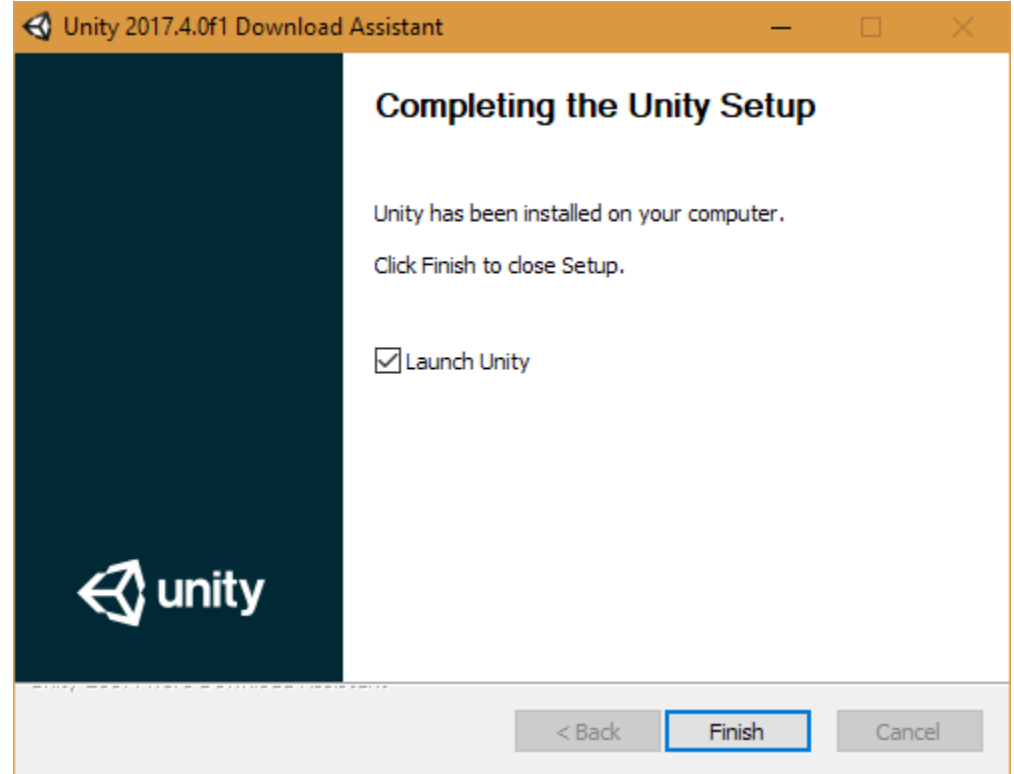

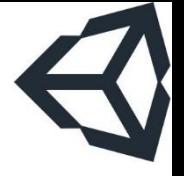

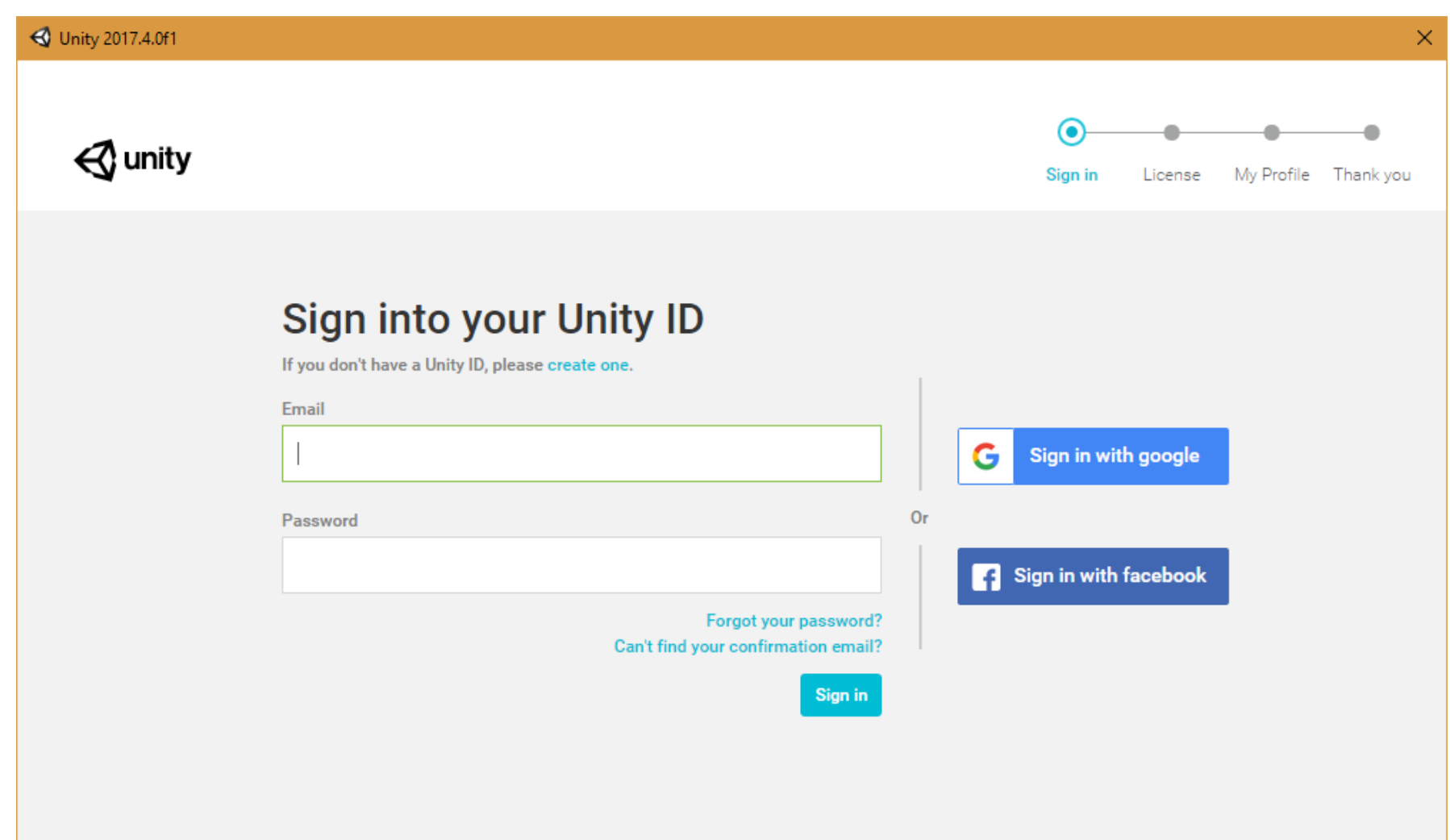

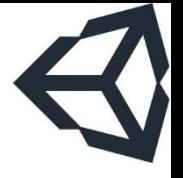

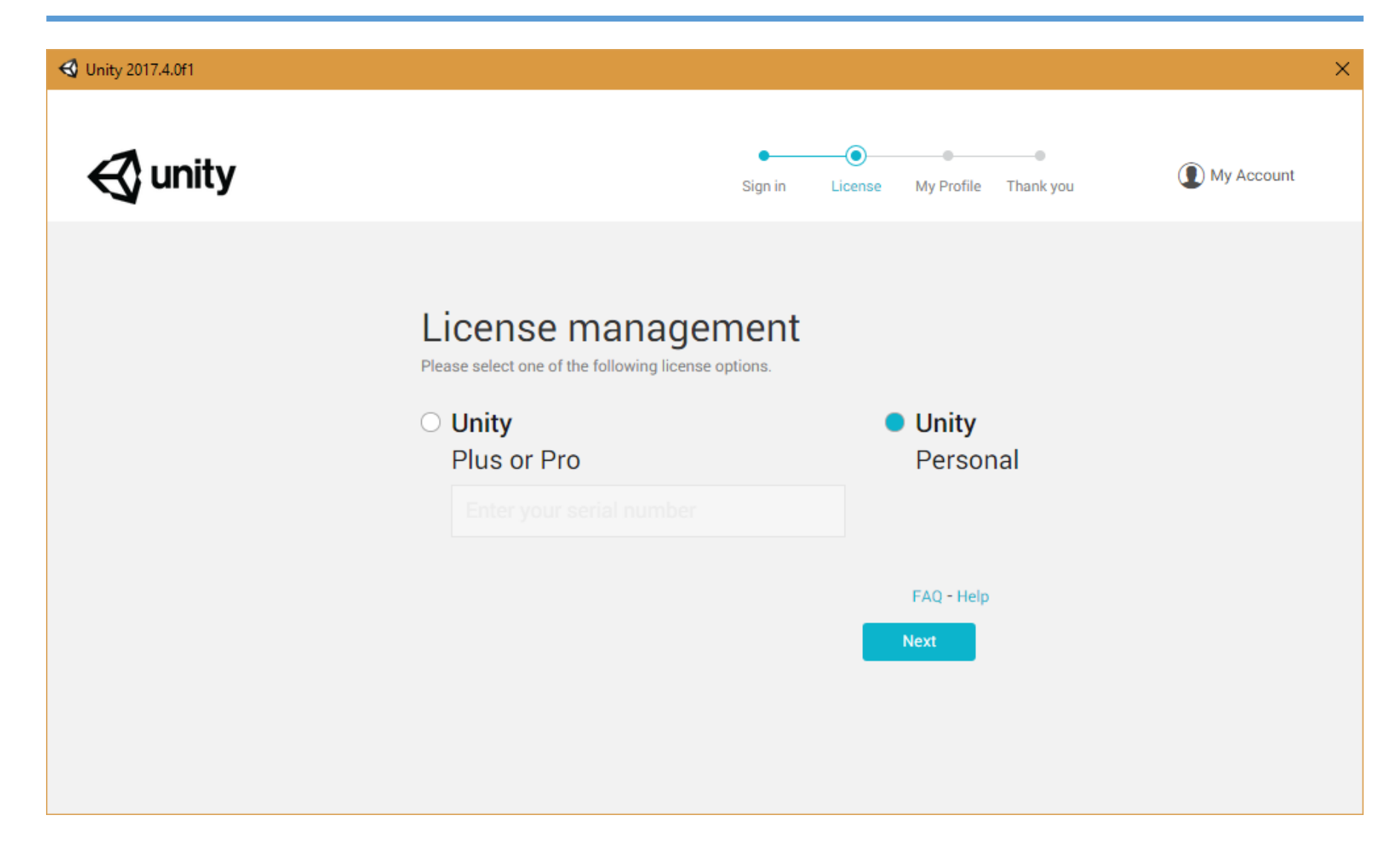

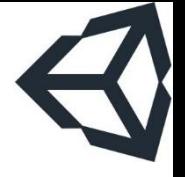

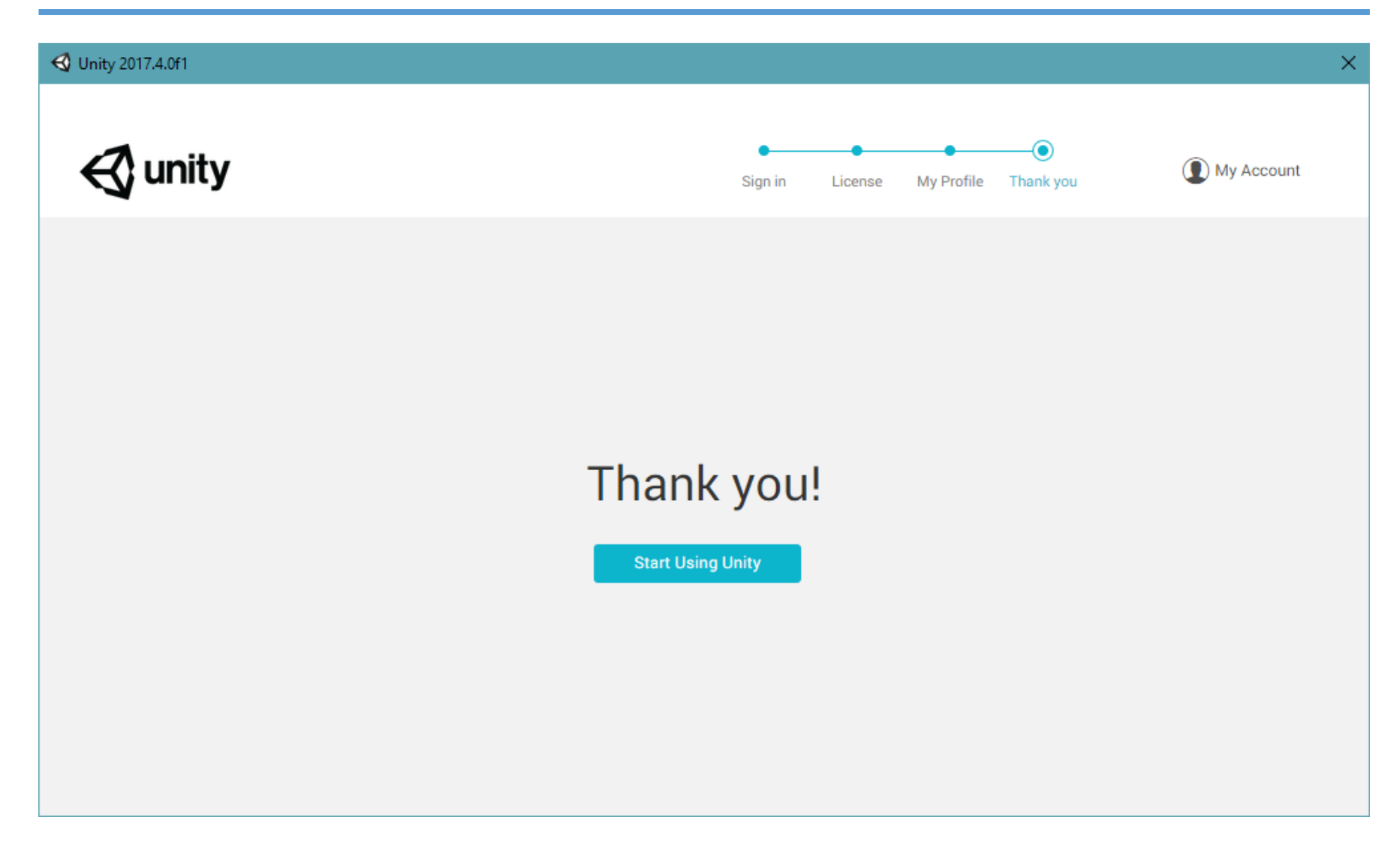

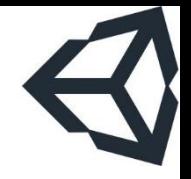

Phần 3 Bắt đầu một project unity

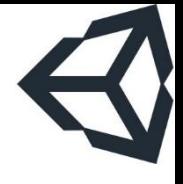

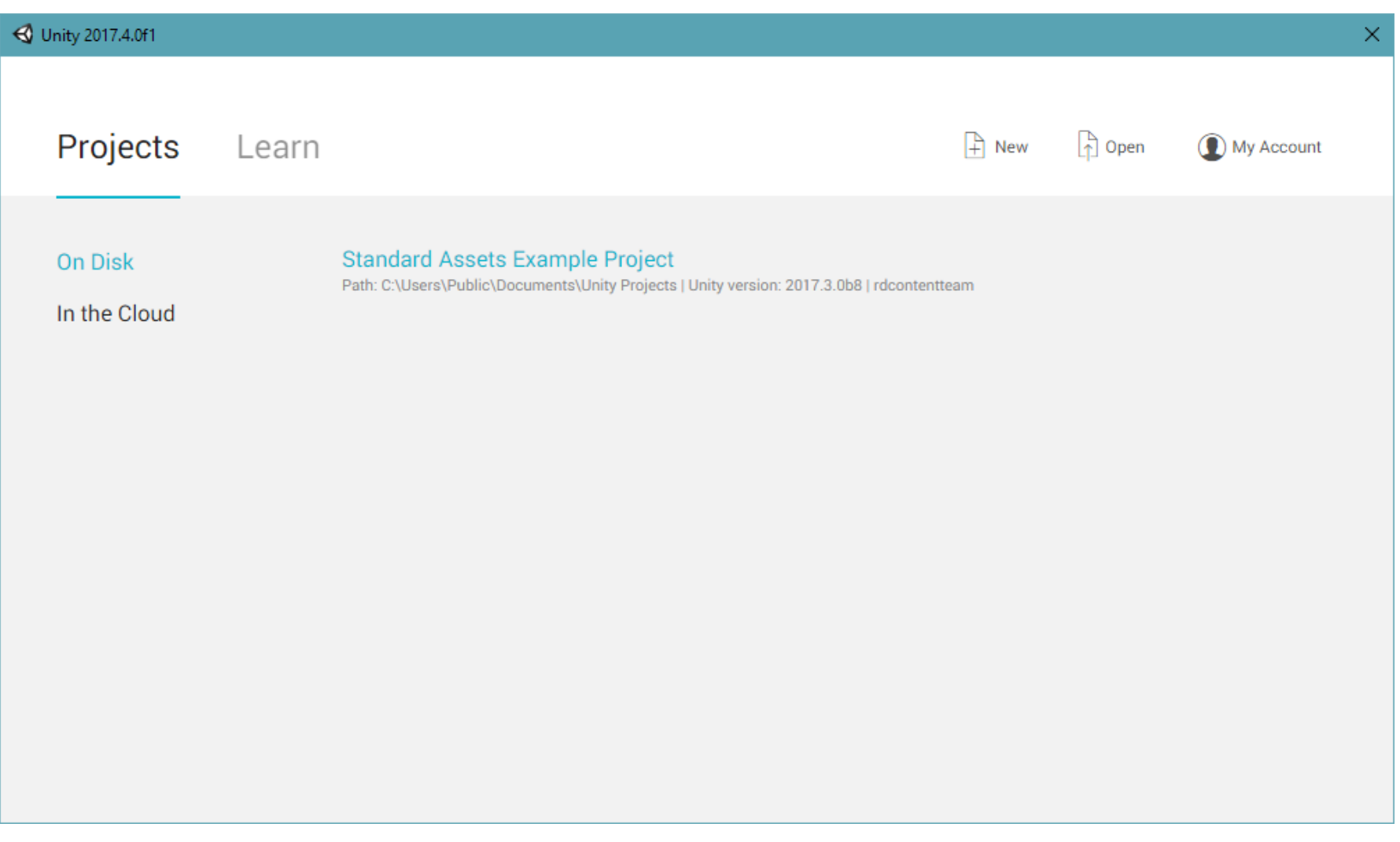

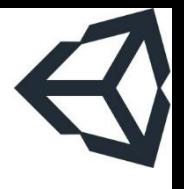

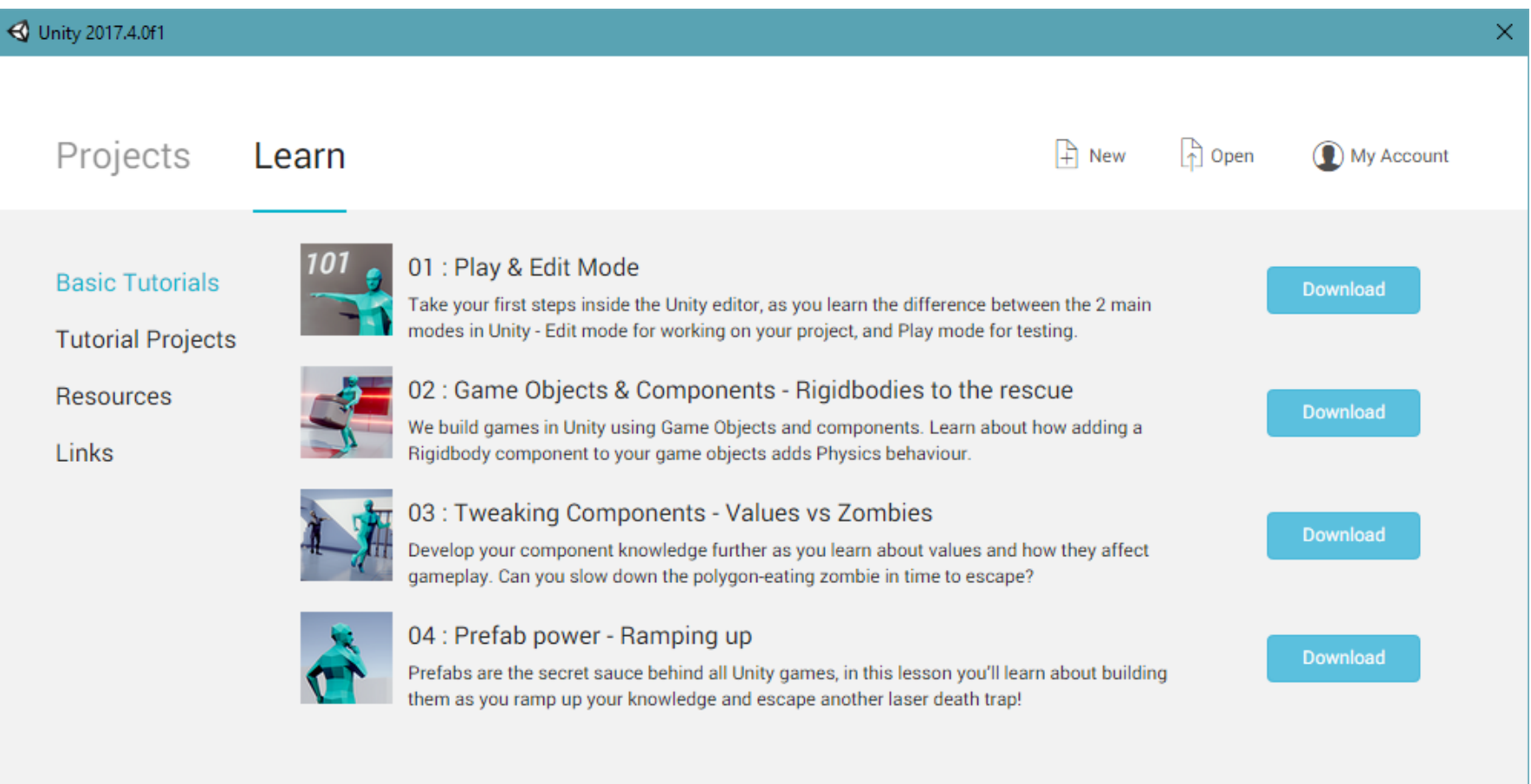

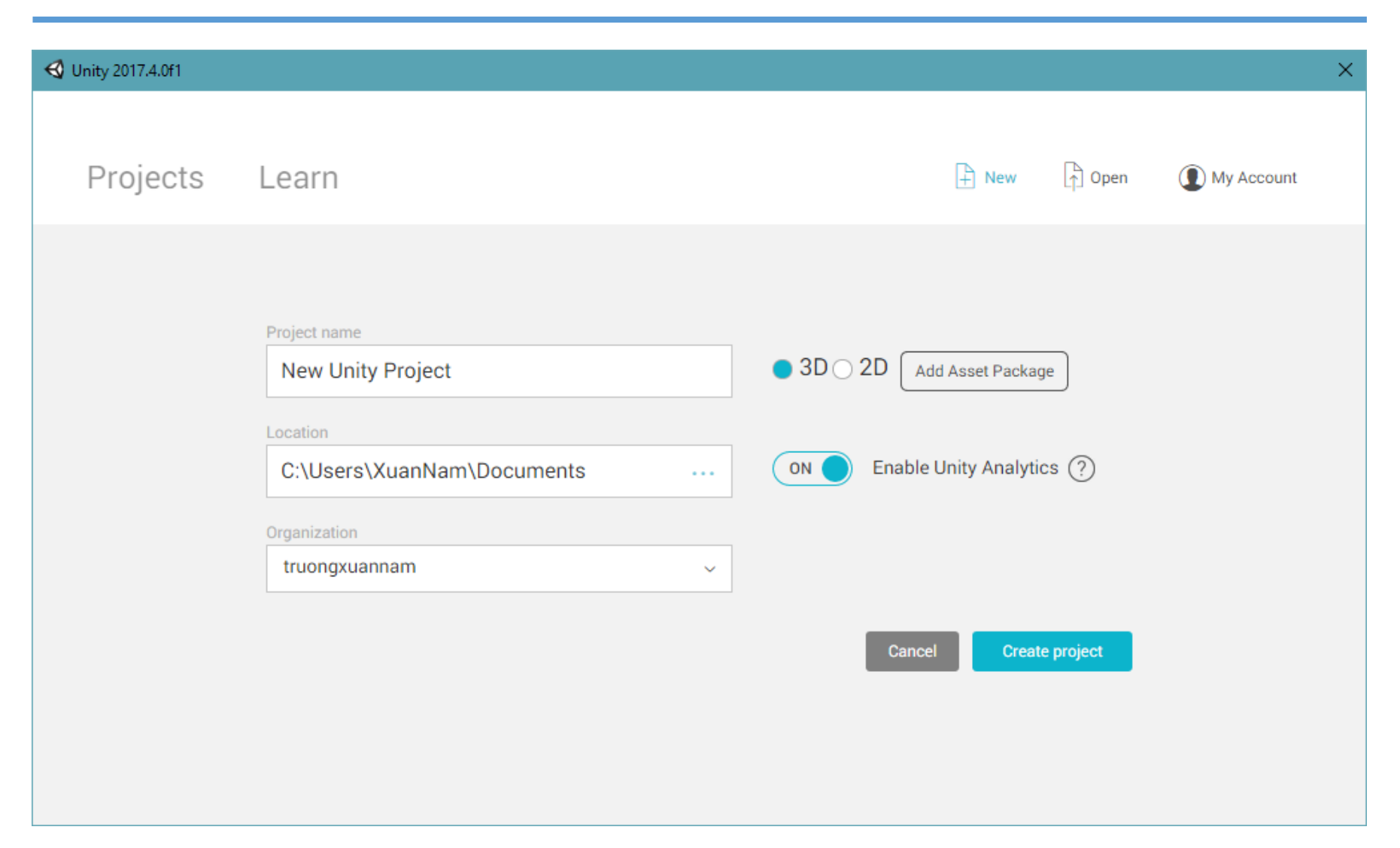

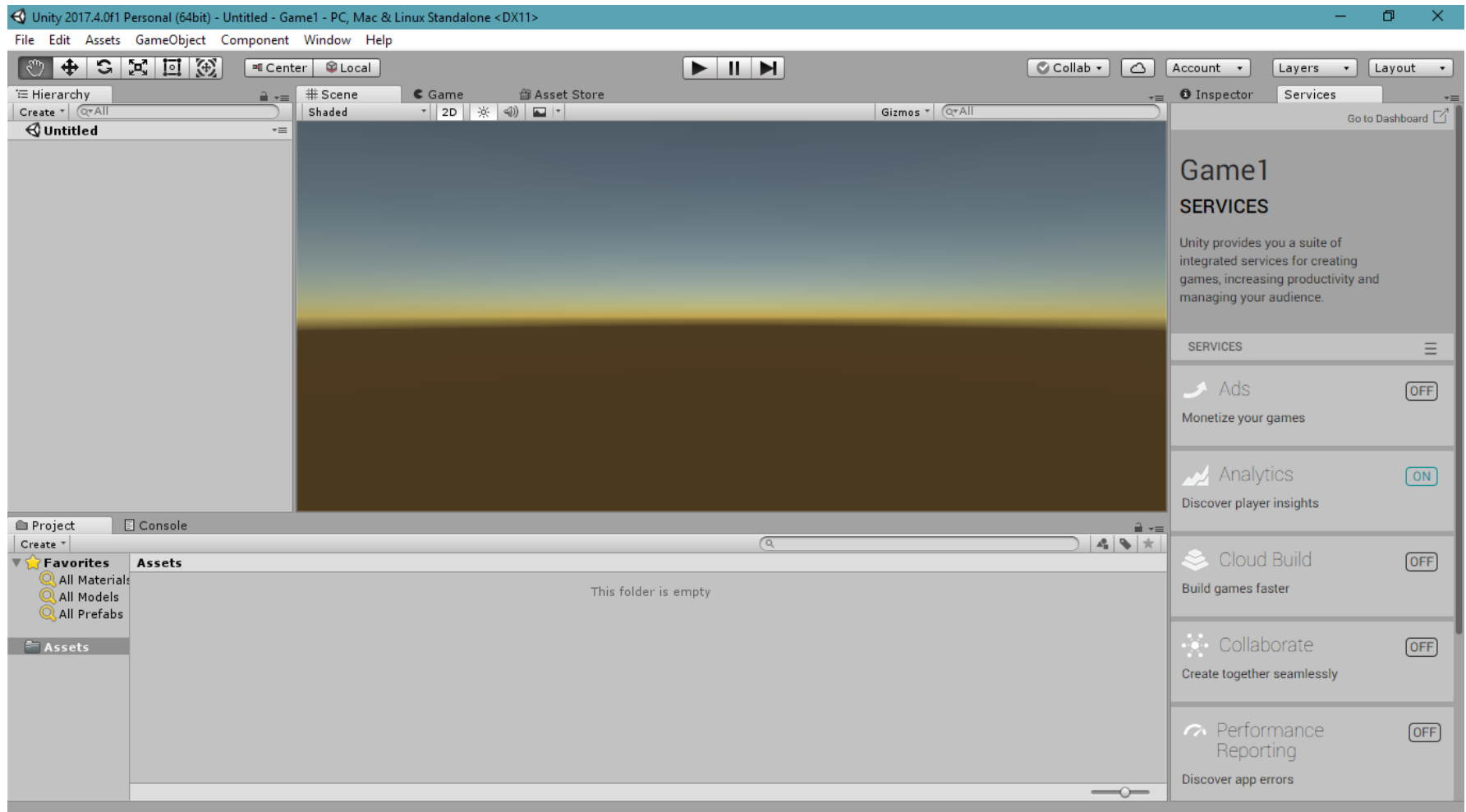

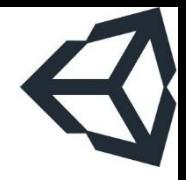

Phần 4

### Giao diện của unity

#### Giao diện của unity

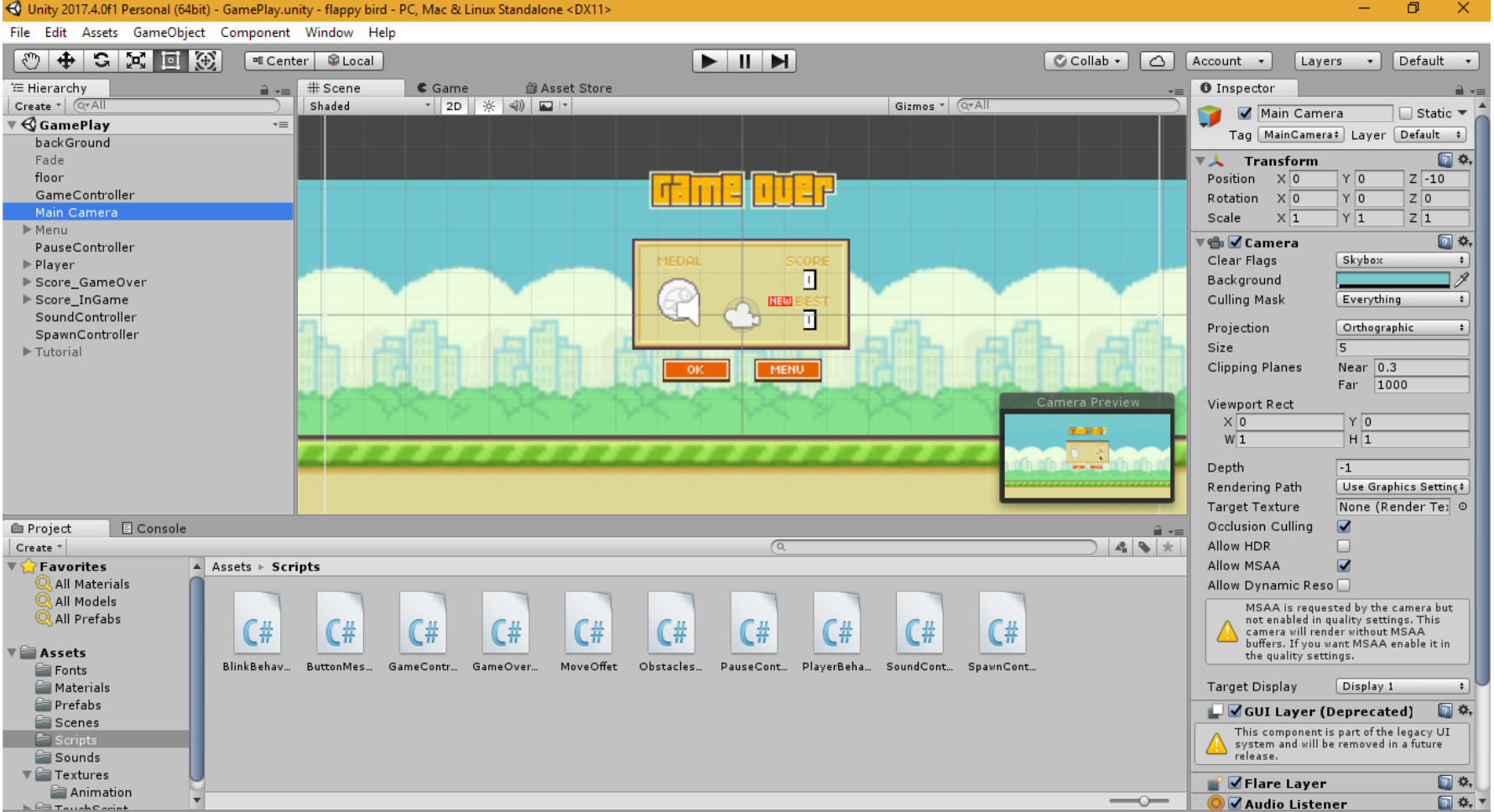

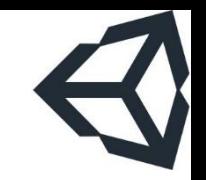

#### Giao diện của MonoDevelop

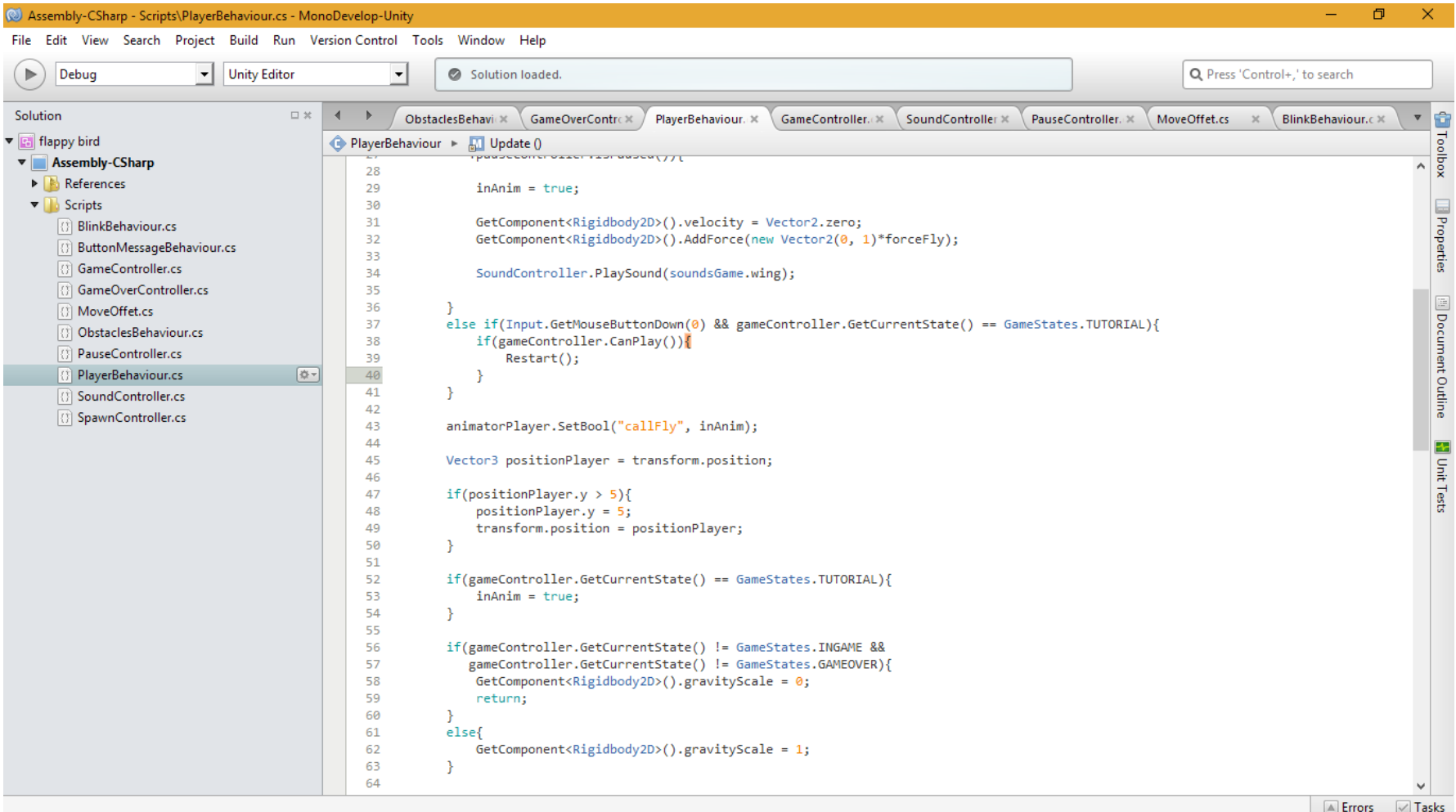

#### Giao diện của unity

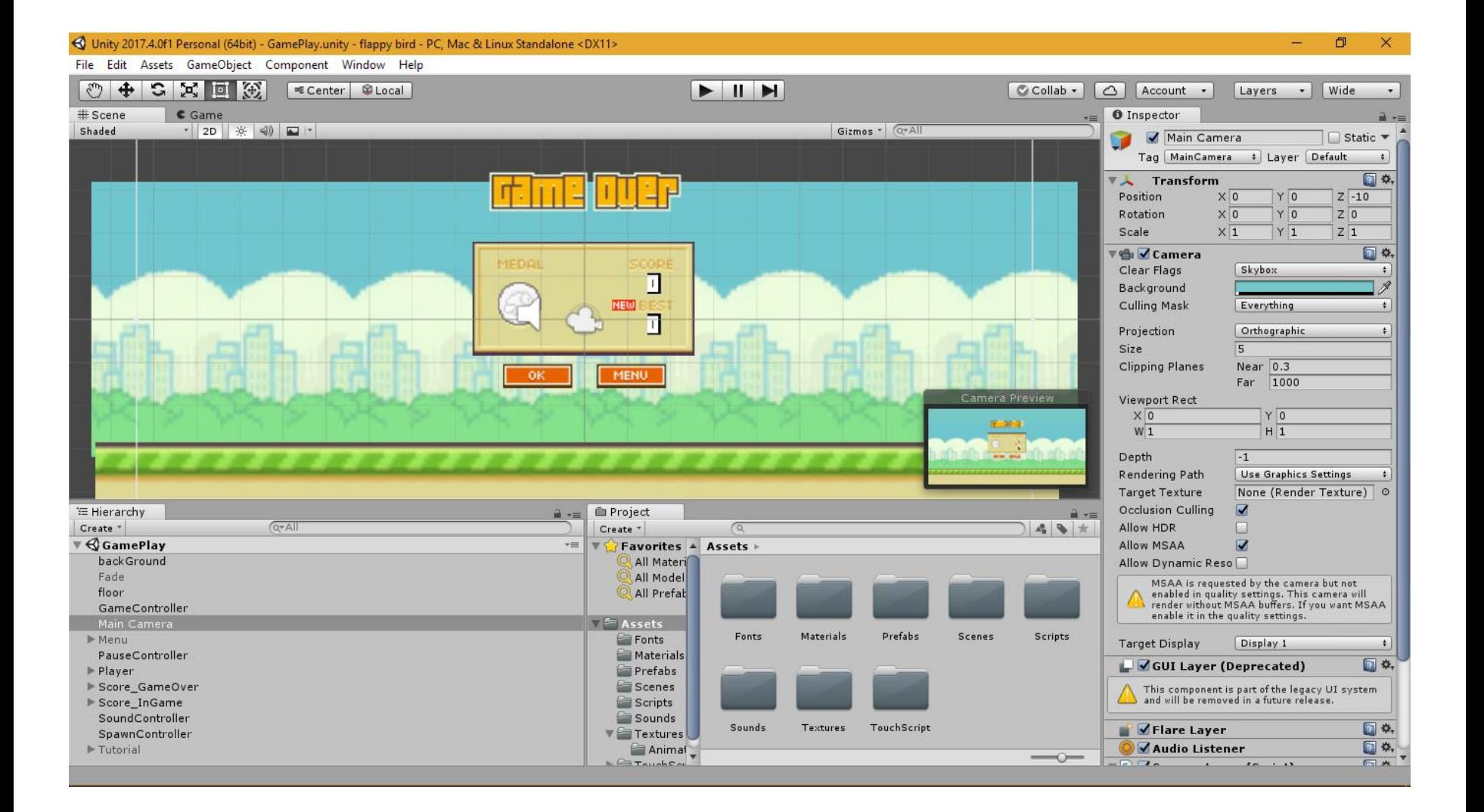

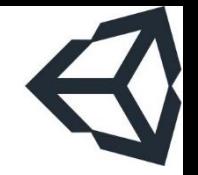

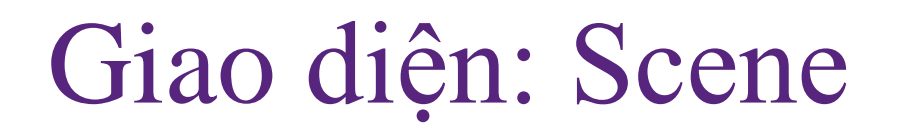

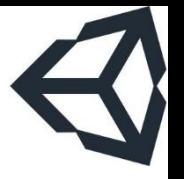

- **Tab Scene: nơi xây dựng các màn trong game** 
	- Cung cấp nhiều góc nhìn khác nhau, giúp người thiết kế có cái nhìn tổng thể về cả màn chơi
	- Hệ thống các nút tương tác và hiệu chỉnh trực quan tới từng đối tượng

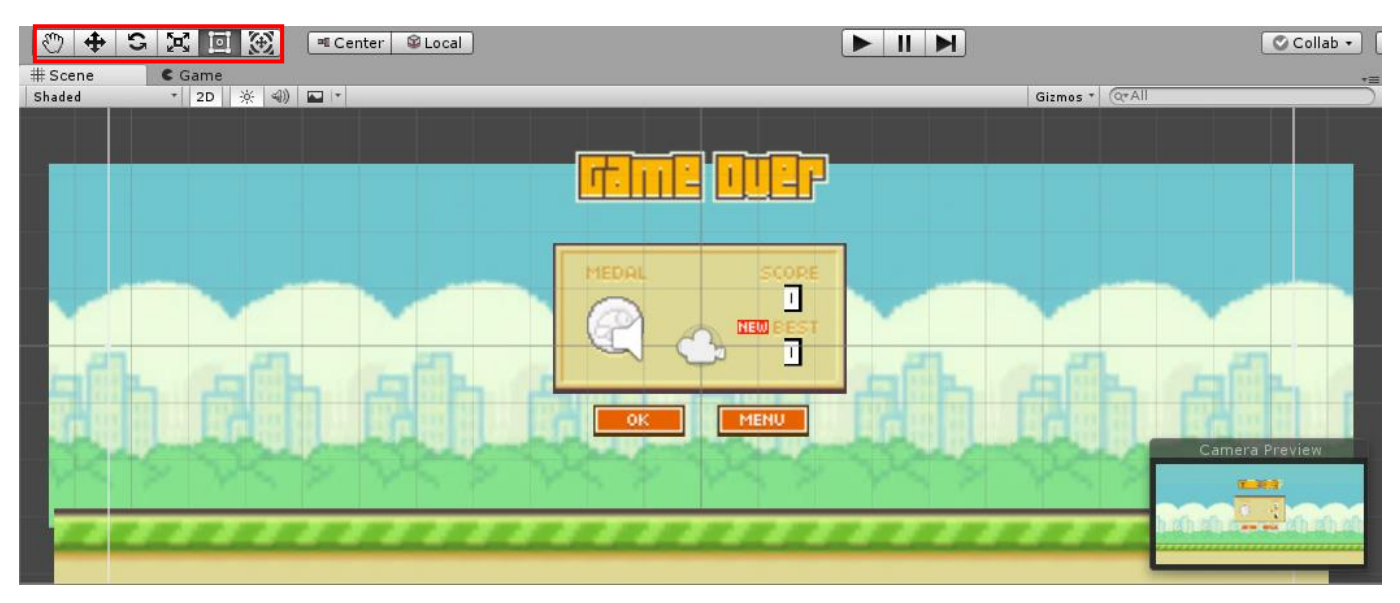

■ Tab Project: mọi thành phần vật lý của game

- Cấu trúc của project cũng tương đương với lưu trữ vật lý của game trên máy tính hoặc bản deploy
- Tab Hierarchy: các GameObject trong scene hiện tại
	- Có thể nhóm một số lại với nhau (parenting)

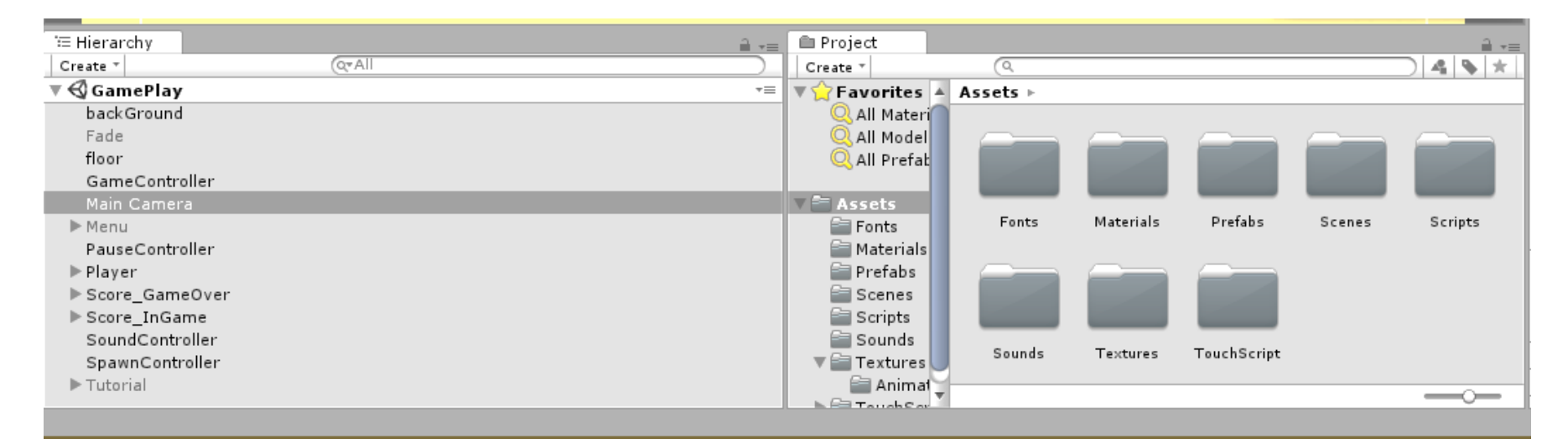

#### **EXT** Thông tin chi tiết về GameObject hiện

- tại, bao gồm các giá trị thuộc tính và các thành phần con (component)
- $\blacksquare$  Việc thay đổi thuộc tính sẽ tác động tức thời tới đối tượng trên tab Scene
- Đây là cửa sổ rất quan trọng cho phép ta thực hiện các thao tác thiết lập ban đầu tới các đối tượng của trò chơi và sự liên quan giữa chúng (sau đó mới code)

**Bellen** 

#### Giao diện: Inspector

#### **Tab Inspector:**

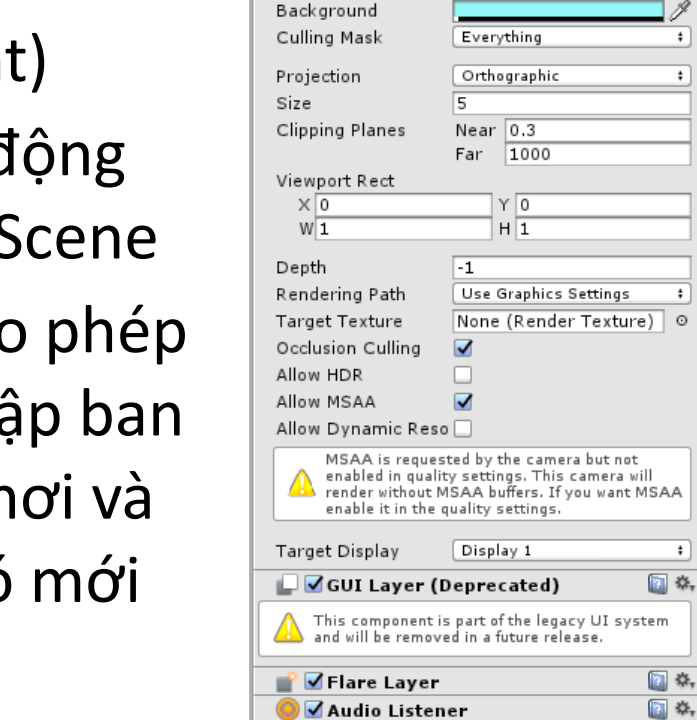

**O** Inspector

Rotation

**G** Ø Camera

Clear Flags

Scale

▿┻ Position

Main Camera

 $\times 0$ 

 $\times\sqrt{0}$ 

 $\times 1$ 

Skybox

Tag MainCamera

Transform

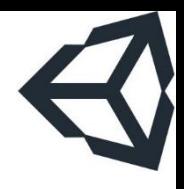

 $\square$  Static  $\blacktriangledown$ 

 $Z$  -10

 $Z\sqrt{0}$ 

 $Z\overline{1}$ 

۵.

日 券,

 $\ddot{\phantom{1}}$ 

 $\ddot{\bullet}$ 

 $\cdot$ 

 $_{\odot}$ 

 $\ddot{\ast}$ 

: Layer Default

 $Y$ 0

 $Y\sqrt{0}$ 

 $Y$ <sup>1</sup>

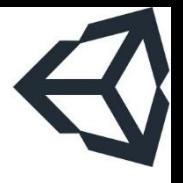

# Giao diện: một số tab khác

- **Tab Animation**
- Tab Audio Mixer
- Tab Asset Store
- Tab Console: hiện thị các thông báo logs ■ Dùng khi gỡ lỗi hoặc tìm hiểu hoạt động của game
- **Tab Lighting**
- **Tab Occlusion Culling**
- Tab Profiler
- Tab Services

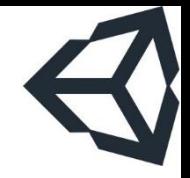

Phần 5

Các khái niệm cơ bản của unity

#### Các khái niệm cơ bản của unity

■ Scene: màn chơi, cấp độ riêng lẻ hoặc một vùng nội dung của trò chơi (main menu, options, about,…)

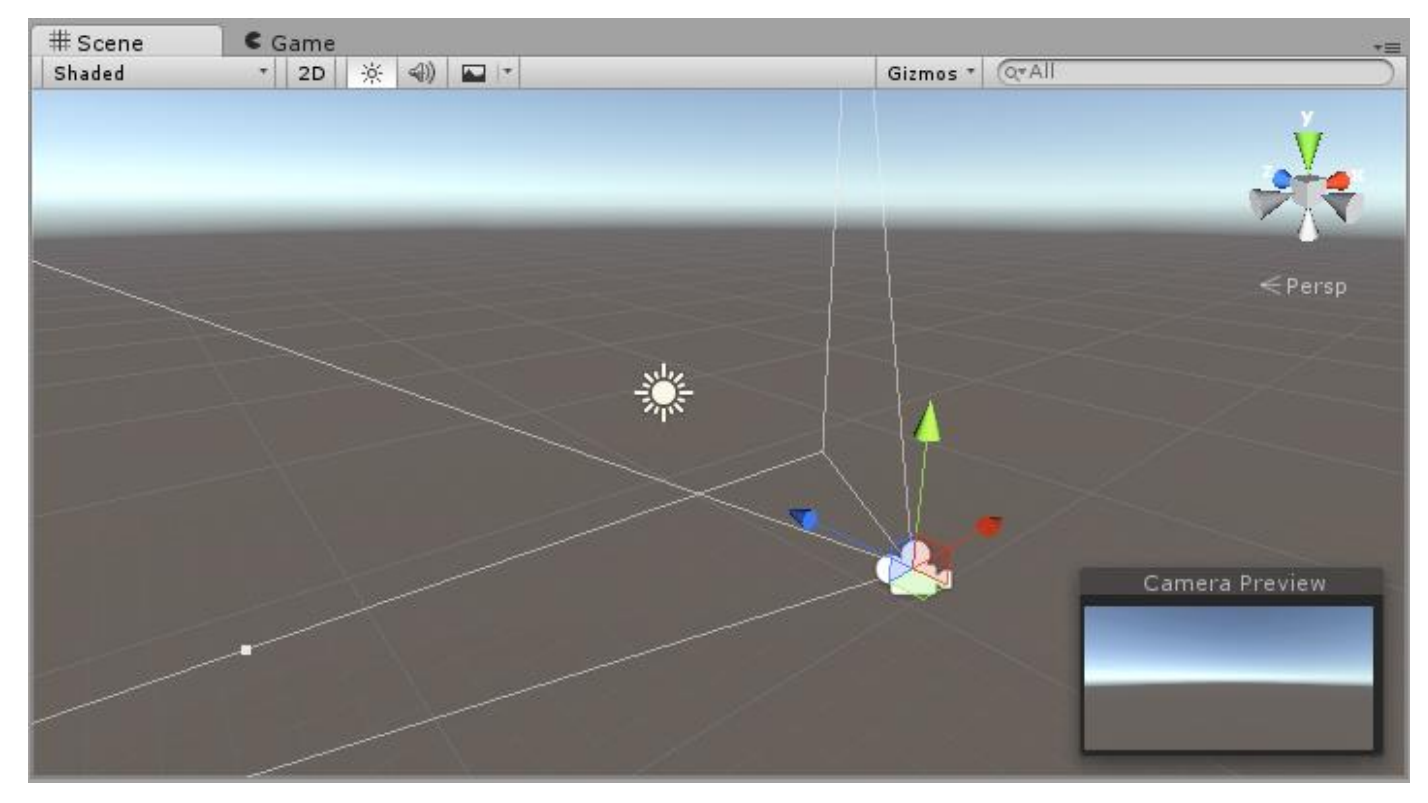

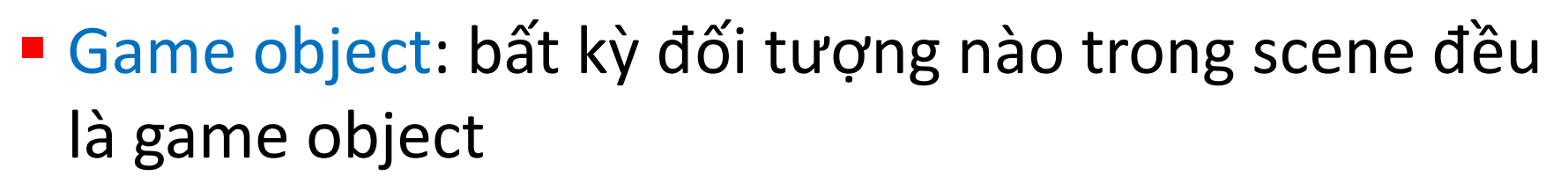

- Kể cả các đối tượng vô hình (không được vẽ lên hoặc trong suốt) trong scene cũng là các game object
- **Game object luôn chứa thành phần Transform là thông** số về vị trí, góc quay và tỉ lệ co dãn của đối tượng trong không gian của scene
	- Unity dựa vào thông số này và vị trí camera để tính toán xem vẽ game object trên scene như thế nào
- Game object không nhất thiết phải được đặt sẵn trên scene mà có thể được tạo ra và thêm vào scene trong quá trình thực thi game

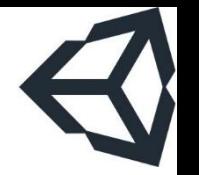

- **· Component: các thành phần của một game object** 
	- Ví dụ: một nhân vật trong game có các component chứa thông tin hoặc các phản ứng của nhân vật đó:
		- Hình ảnh (sprite render)
		- Tập hợp các hành động (animator)
		- Thành phần xử lý va chạm (collision)
		- Tính toán vật lý (physical)
		- Mã điều khiển (script)
	- Bằng cách gắn thêm các component vào game object, lập trình viên có thể làm phong phú thêm các tính chất của game object nhằm đáp ứng yêu cầu của gameplay

**Tags: các từ (word) mô tả một game object** 

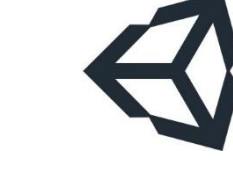

- Script: các file kịch bản, viết bằng C# hoặc javascript
	- Các script cũng là component
	- Một class C# bao giờ cũng kế thừa từ MonoBehaviour
	- Tên class phải trùng với tên file script
	- Có thể soạn thảo bằng MonoDevelop hoặc Visual Studio
- **Prefab: các khuôn mẫu (preconfigured) của game** object, có thể lưu lại và tái sử dụng
- Layer: một scene có thể được cắt thành nhiều layer, mỗi layer chứa một số game object
	- Việc này giúp dễ dàng xử lý các game object theo loạt

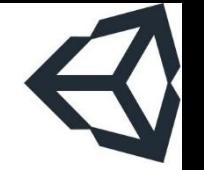

- Sprite: một hình ảnh 2D của một game object
	- Có thể là hình ảnh đầy đủ, hoặc chỉ một bộ phận của nhân vật
- **E** Animation: hình ảnh động dựa trên sự thay đổi liên tục của nhiều sprite khác nhau
- **Exame: một trạng thái của một animation, có thể** được tạo nên từ một hay nhiều sprite
- **E** Asset: kho chứa tất cả các loại tài nguyên làm nên game; các tài nguyên này có thể là hình ảnh, âm thanh, mô hình 3D,…
- Camera: là game object trong scene, dùng đế xác định tầm nhìn, góc quan sát các game object khác
- **Exameda Transform: là phép biến đổi hình ảnh trong không** gian 3 chiều, là tổ hợp của các phép tịnh tiến, quay theo các trục và thu/phóng đối tượng
- Shader: quy cách render vật liệu lên bề mặt vật thể
- **E** Material: sử dụng các shader để làm chất liệu cho mô hình

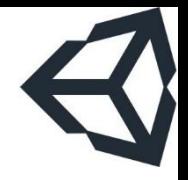

Phần 6 Kiến trúc engine unity

### **Unity API**

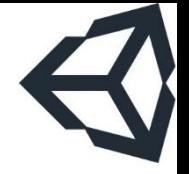

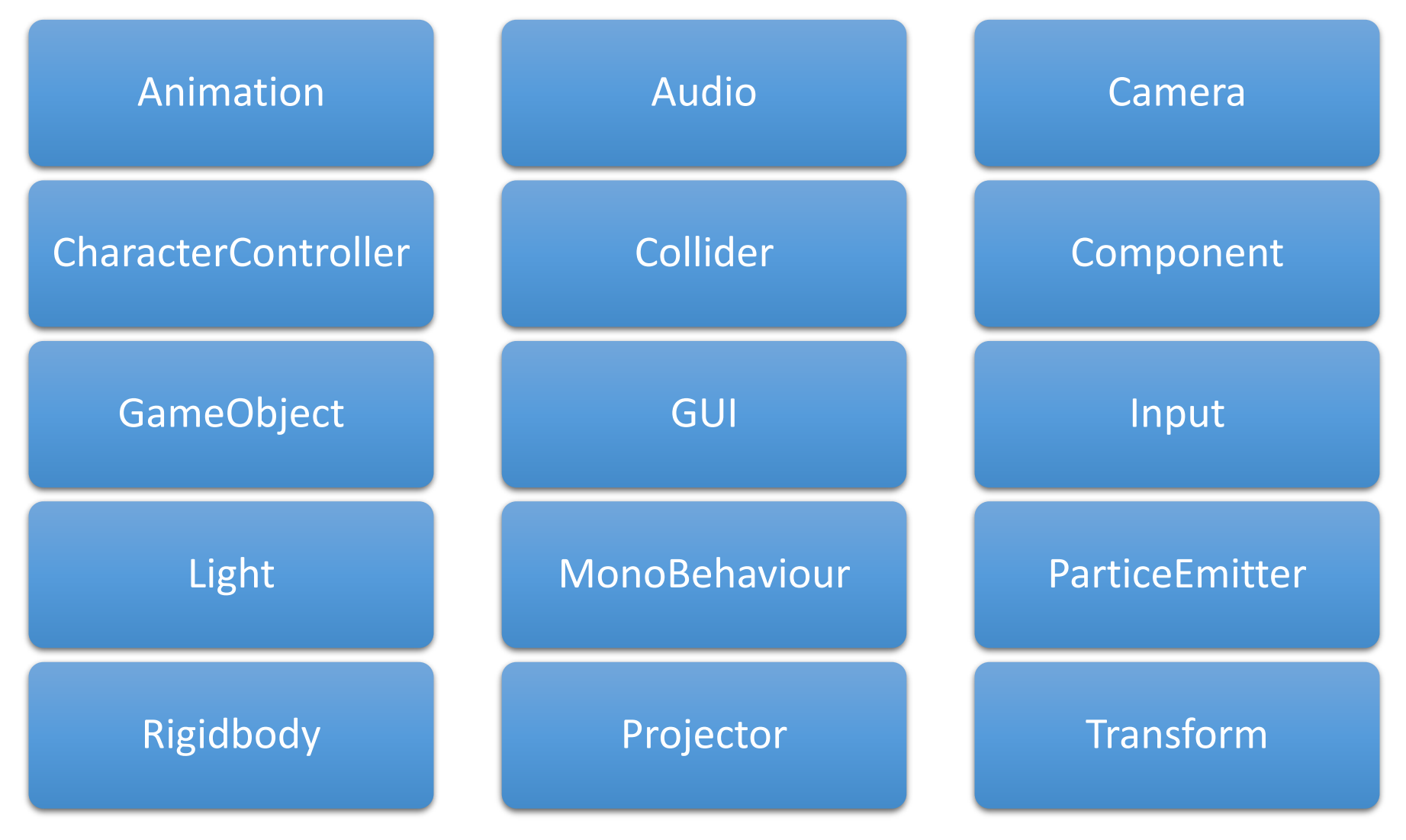

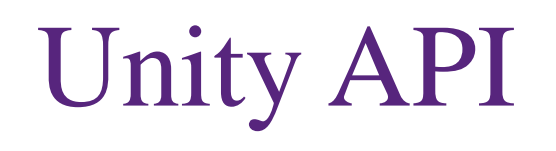

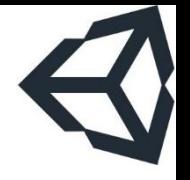

- Animation: thực hiện chạy chuyển động của mô hình nhân vật
- Audio: hỗ trợ lập trình với âm thanh
- **E Camera: giúp lập trình camera**
- **E CharacterController: giúp điều khiển nhân vật di** chuyển (địa hình)
- Collider: hỗ trợ lập trình va chạm giữa các vật thể
- **· Component: lớp cha của tất cả các thành phần có** thể gắn vào đối tượng

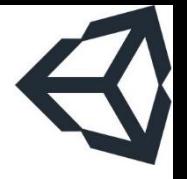

# Unity API

- GameObject: lớp cha của tất cả các thực thể trong scene
- GUI: giúp lập trình giao diện người dùng trên unity
- Input: hỗ trợ lập trình với chuột, cảm ứng đa điểm, cảm biến gia tốc
- **· Light: giúp tạo ánh sáng trong game**
- **E MonoBehaviour: lớp cha của tất cả các script muốn** gắn vào một đối tượng game

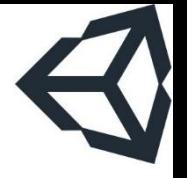

# Unity API

- ParticleEmitter: hỗ trợ tạo các hiệu ứng particle đẹp mắt
- **E** Rigidbody: giúp tạo hiệu ứng vật lý liên quan đến trọng lực như bóng nẩy, lăn, ..
- **Projector: giúp chiếu texture lên bề mặt vật thể**
- **Transform: giúp thay đổi vị trí, xoay, biến đổi tỉ lệ** mô hình

# Game loop

- **Example 15 kg** Kiến trúc chung cho mọi loại game, không chỉ unity
- Gồm các bước chính sau:
	- 1. Khởi tạo game
	- 2. Nạp các biến toàn cục
	- 3. Bắt đầu chạy game
	- 4. Một vòng lặp vô tận:
		- (hoặc) Update
		- (hoặc) FixedUpdate
	- 5. Kết thúc game

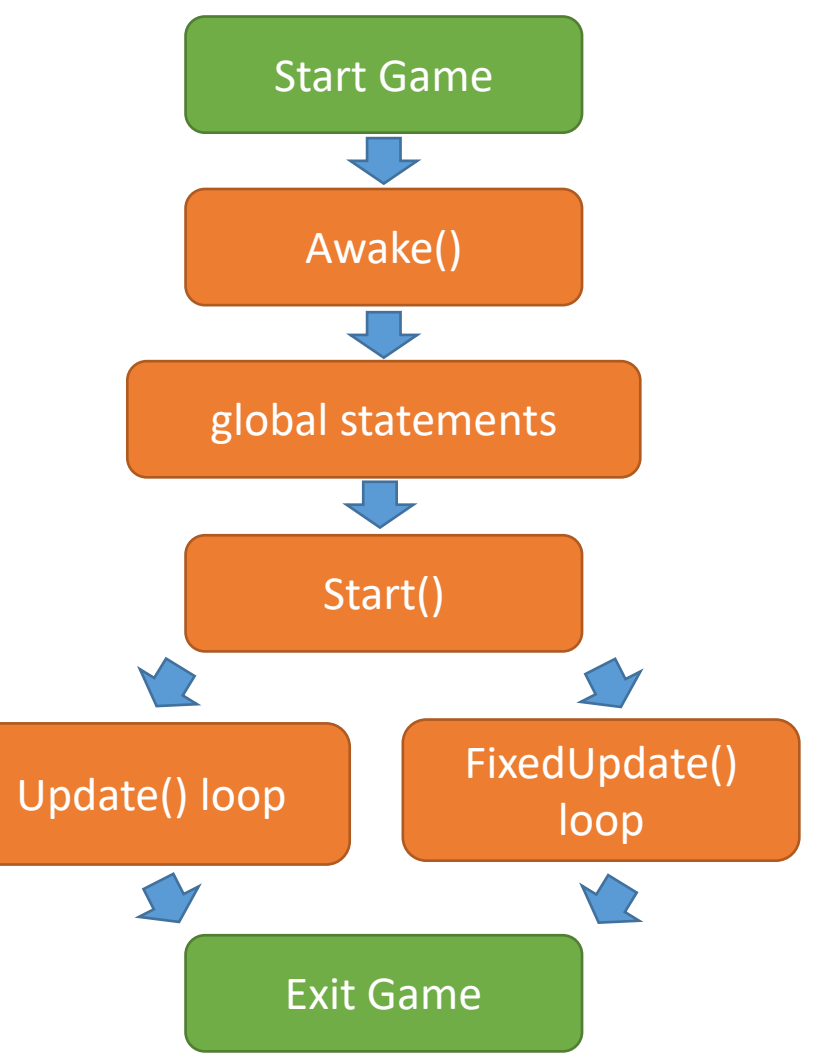

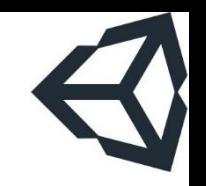

# Vòng đời của GameObject

- **E** Awake: chạy khi mọi thứ đã được load xong
- **E** Start: chạy nếu game object không bị disable
- **· Update/FixedUpdate: chạy liên tục** từng theo frame
- OnGUI: tạo / cập nhật giao diện người dùng (của UnityAPI) nếu thấy cần thiết
- **OnDestroy: hủy game object**

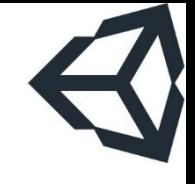

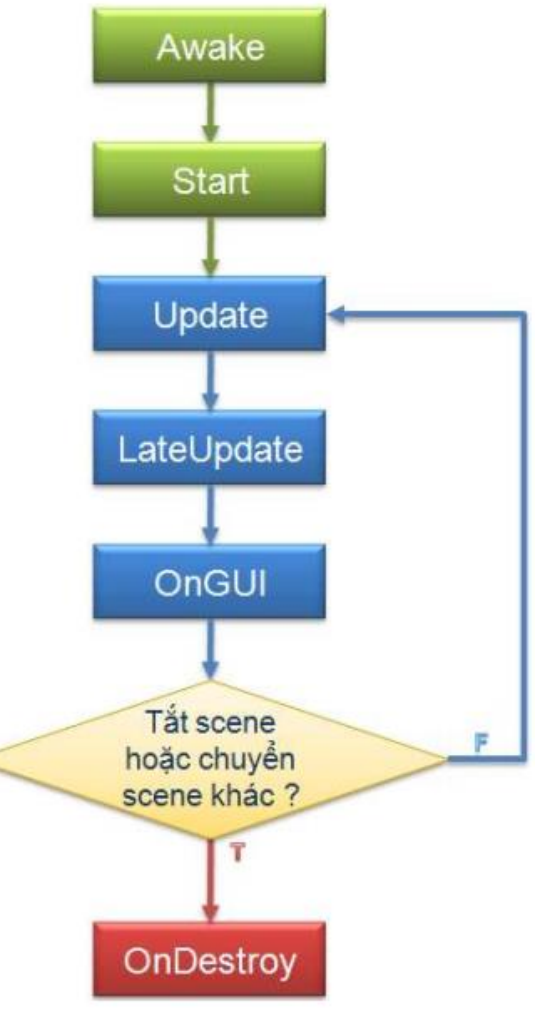

#### Vòng đời của GameObject

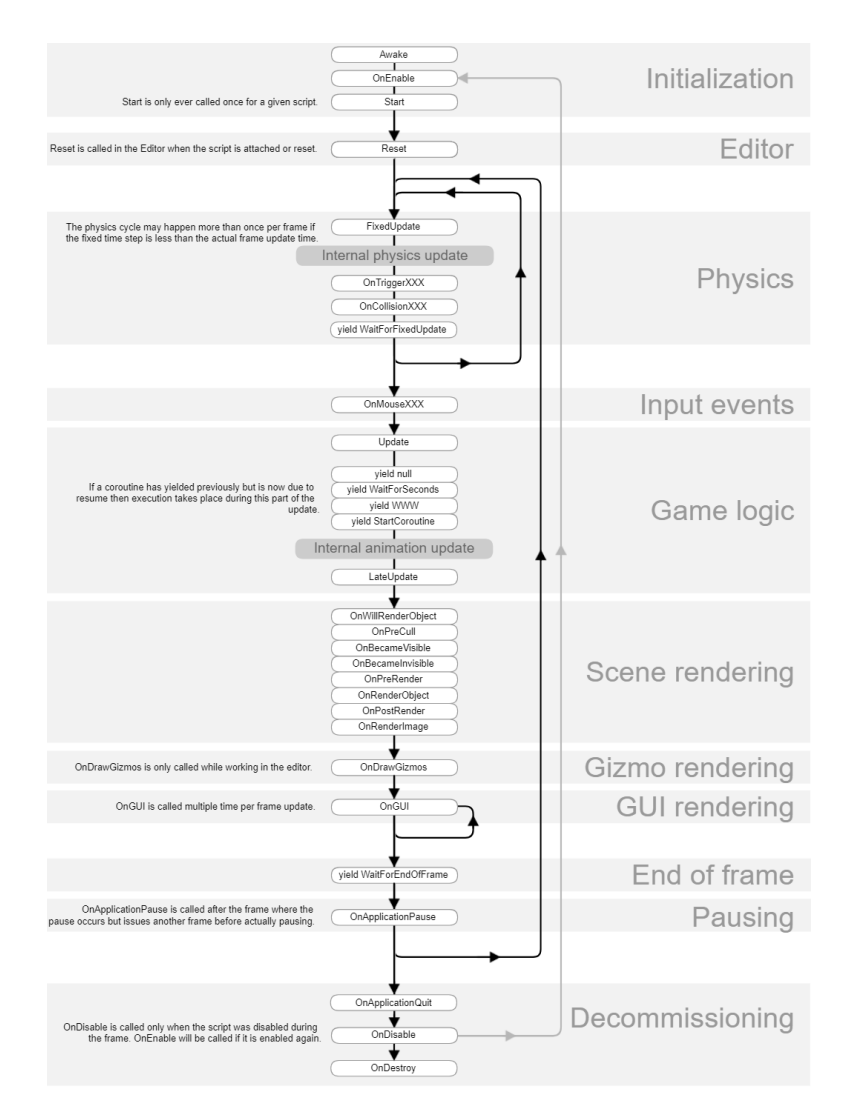

#### TRƯỜNG XUÂN NAM

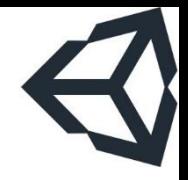

Phần 7

# Thử một project đơn giản

# Tao project

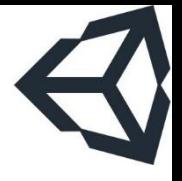

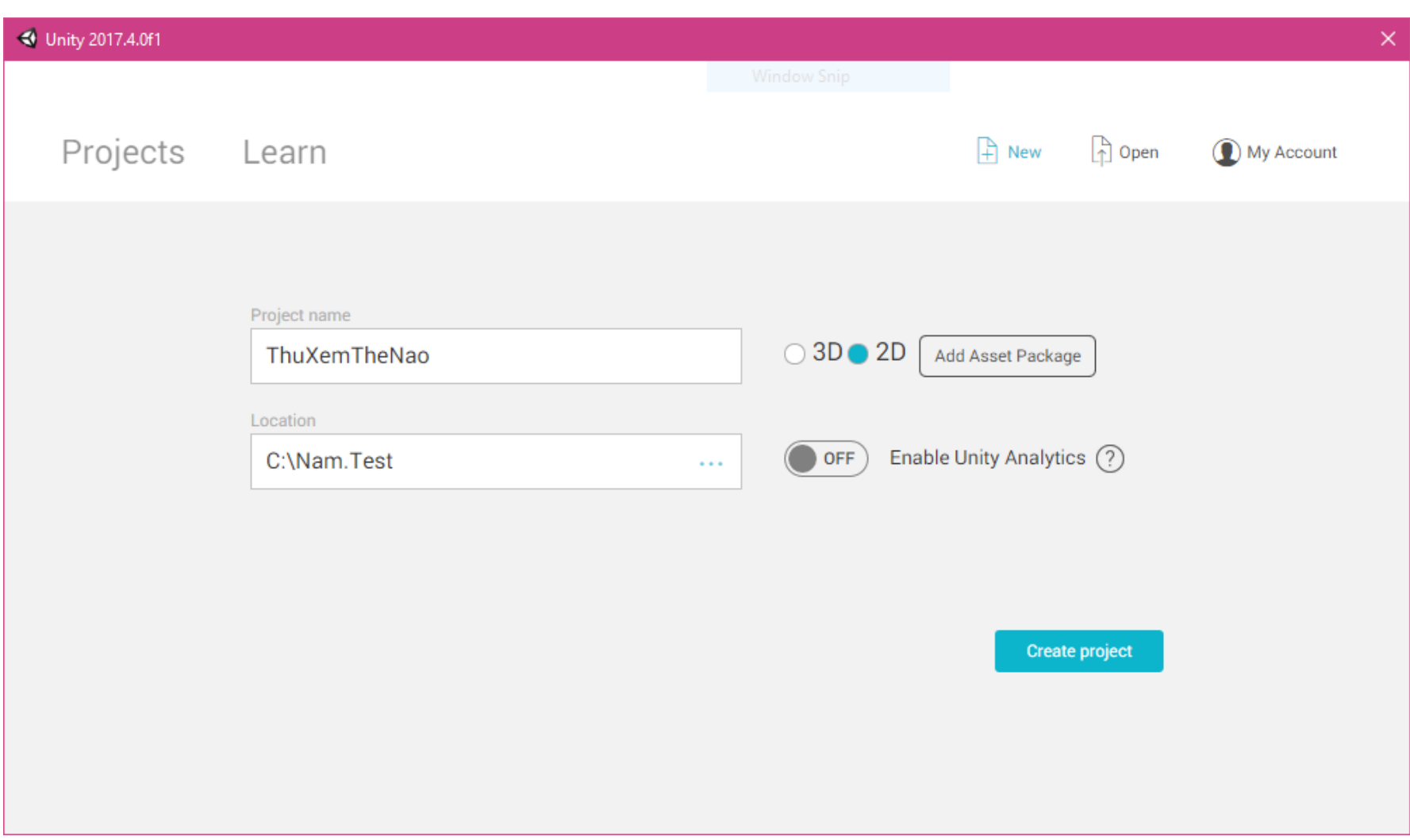

# Thêm một đối tượng Sprite

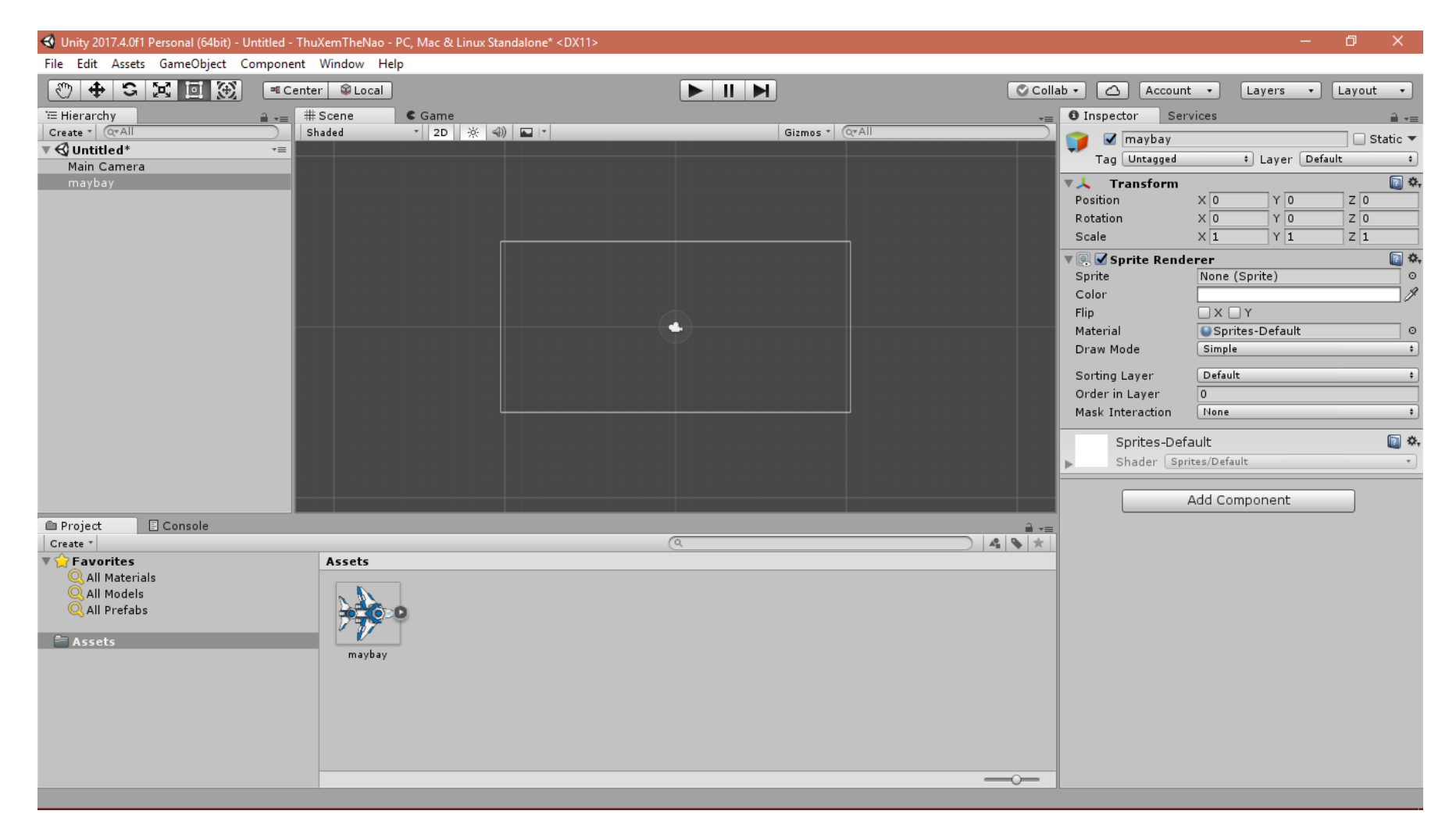

#### TRƯỜNG XUÂN NAM

# Thiết lập thuộc tính và thêm code

#### **T**ìm kiếm ảnh trên google (chẳng hạn search hình ảnh: sprite 2d air force), lấy về dạng png

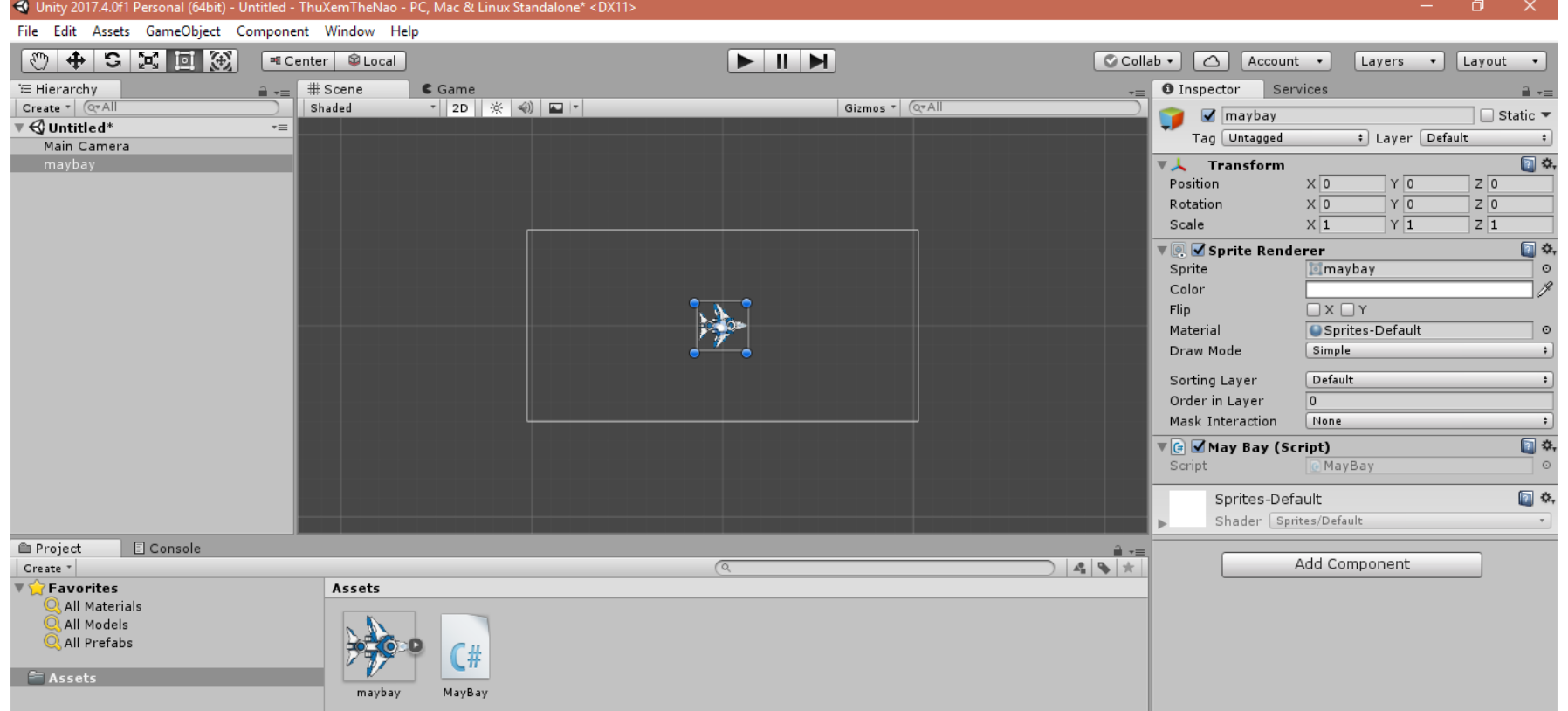

# Viết code xử lý

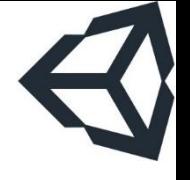

```
MayBay.cs
                                  30<sub>1</sub>tranged MayBay → No selection
 1 using System.Collections;
 2 using System.Collections.Generic;
 3 using UnityEngine;
 4
 5 public class MayBay : MonoBehaviour {
 6.
 7
     // Use this for initialization
      void Start () {
 8
 9
        ŀ
101112<sub>1</sub>// Update is called once per frame
13<sub>1</sub>void Update () {
14transform.Rotate(1, 0, 0);
            transform.Translate(Time.deltaTime, 0, 0);
15
        ł
16
17<sup>3</sup>
```